## klaus pötter

**INGENIEURGESELLSCHAFT mbH** 

**DA08-NA/E, DA10-NA/E** Programmieranleitung Digitalanzeigen mit Analogeingängen Stand 03/02

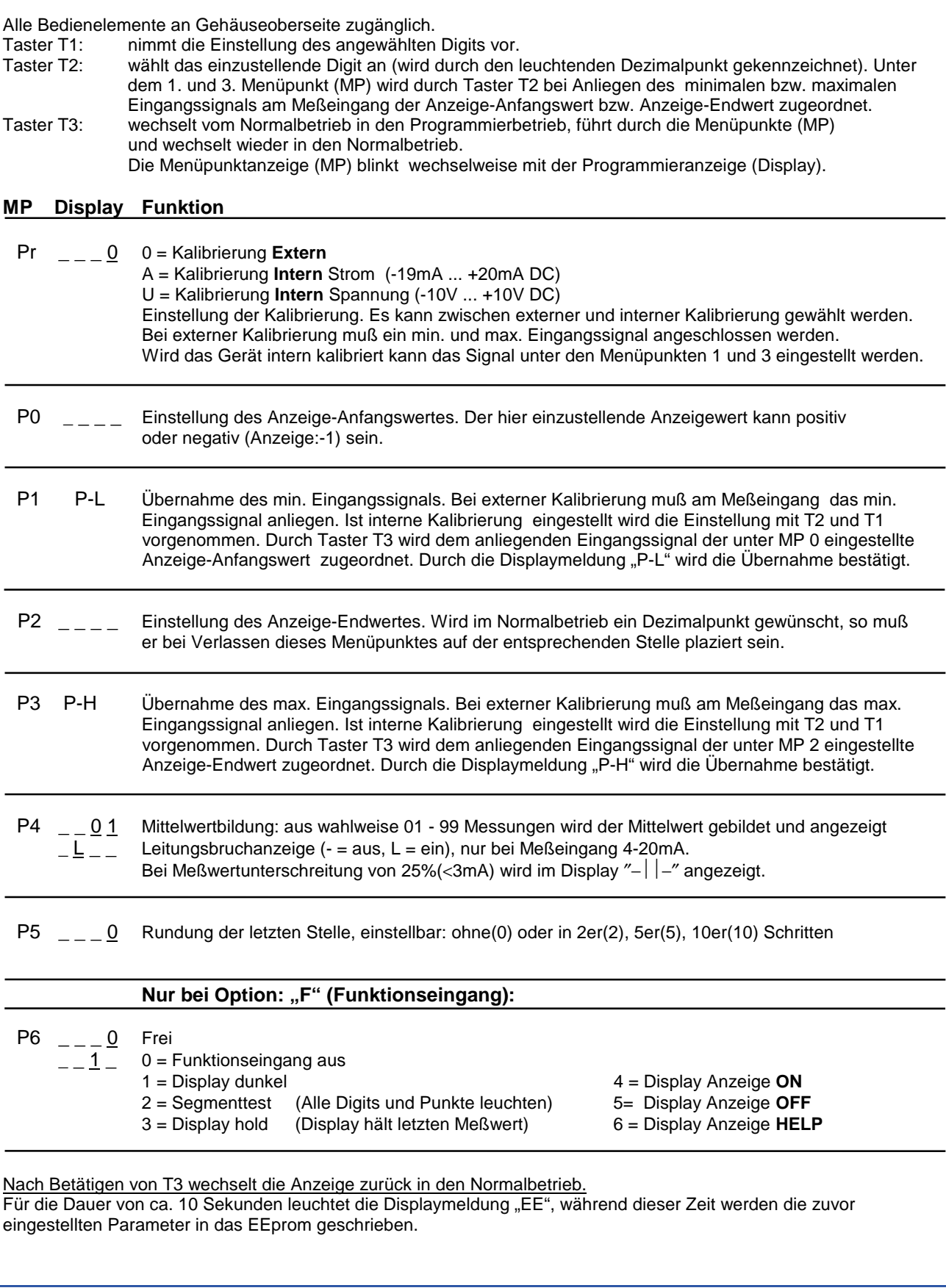

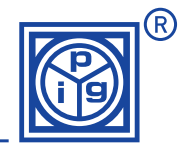

• Tel. +49 (0) 2331/9557-50 • Fax -92

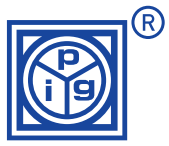

Programmierbeispiel 01: Anzeigebereich: 00,0...85,0 Eingangsignal: 4..20mA **Extern** anliegend Der Anzeigewert soll mit einer Nachkommastelle angezeigt werden. Aus 20 Messungen soll der Mittelwert gebildet und zur Anzeige gebracht werden. Die letzte Stelle ist ohne Rundung Betätigen von T3 (Anzeige wechselt in den 1. Menüpunkt des Programmierbetriebes):

1. Menüpunkt Pr (Pr blinkt wechselweise mit \_\_\_ 0): Auswahl der Kalibrierungsart: Die Kalibrierungsart extern (0) ist voreingestellt. Bei anderer Anzeige durch mehrmaliges drücken von T1 die Kalibrierungsart U auswählen. (nacheinander *0, A,U*). Betätigen von T3. (Anzeige wechselt in den 2. Menüpunkt):

- 2. Menüpunkt P0 (P0 blinkt wechselweise mit \_\_\_\_): Eingabe des minimalen Anzeigewertes: 0000. T2 wählt das einzustellende Digit an, das durch den leuchtenden Dezimalpunkt angezeigt wird. Durch T1 wird das angewählte Digit um den Wert 1 erhöht. Betätigen von T3 (Anzeige wechselt in den 3. Menüpunkt):
- 3. Menüpunkt **P1** (P1 blinkt): Übernahme des minimalen Eingangssignals. Am Meßeingang 4 mA anlegen, Betätigen von T2, Durch die Displaymeldung "..P.L." wird die Ubernahme bestätigt. Das Gerät ordnet jetzt das gemessene Eingangssignal dem unter Menüpunkt P0 eingestellten Anzeige-Anfangswert zu. Betätigen von T3 (Anzeige wechselt in den 4. Menüpunkt):
- 4. Menüpunkt **P2** (P2 blinkt): Eingabe des max. Anzeigewertes: 85,0. T2 wählt das einzustellende Digit an, das durch den leuchtenden Dezimalpunkt angezeigt wird. Durch T1 wird das angewählte Digit um den Wert 1 erhöht. Der Dezimalpunkt muß abschließend auf dem 2. Digit von rechts plaziert werden. Betätigen von T3 (Anzeige wechselt in den 5. Menüpunkt):
- 5. Menüpunkt **P3** (P3 blinkt): Übernahme des max. Eingangssignals. Am Meßeingang 20 mA anlegen, Betätigen von T2, Durch die Displaymeldung "..P.H." wird die Übernahme bestätigt. Das Gerät ordnet jetzt das gemessene Eingangssignal dem unter Menüpunkt P2 eingestellten Anzeige-Endwert zu. Betätigen von T3 (Anzeige wechselt in den 6. Menüpunkt):
- 6. Menüpunkt P4 (P4 blinkt wechselweise mit \_ \_ 0 1): Einstellung Mittelwertbildung: 20. Anwahl Digit mit T2, Einstellung Digit mit T1.Das Anzeigegerät führt 20 Messungen durch, bildet daraus den Mittelwert und bringt diesen zur Anzeige. Betätigen von T3 (Anzeige wechselt in den 7. Menüpunkt):
- 7. Menüpunkt P5 (P5 blinkt wechselweise mit \_\_ \_ 0 ): Rundung letzte Stelle: 20. Durch 4-maliges drücken von T1 wird die Rundung der letzten Stelle ausgeschaltet (Anzeige 0). Nach Betätigen von T3 wechselt die Anzeige zurück in den Normalbetrieb. Für die Dauer von ca. 10 Sekunden leuchtet die Displaymeldung "EE", während dieser Zeit werden die zuvor eingestellten Parameter in das EEprom geschrieben.

Programmierbeispiel 02:

**2**

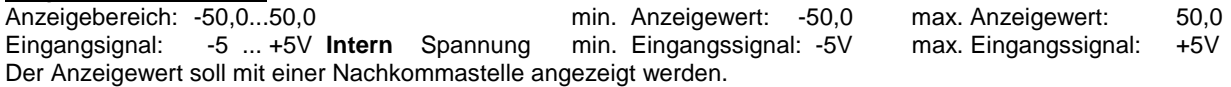

Aus 20 Messungen soll der Mittelwert gebildet und zur Anzeige gebracht werden.

Die letzte Stelle wird in2er Schritten gerundet.

Betätigen von T3 (Anzeige wechselt in den 1. Menüpunkt des Programmierbetriebes):

- 1. Menüpunkt Pr (Pr blinkt wechselweise mit \_\_\_ 0): Auswahl der Kalibrierungsart: Durch 2-maliges drücken von T1 wird die Kalibrierungsart U ausgewählt (nacheinander *0, A,U*). Betätigen von T3 (Anzeige wechselt in den 2. Menüpunkt):
- 2. Menüpunkt **P0** (P0 blinkt wechselweise mit \_\_\_ \_): Eingabe des minimalen Anzeigewertes: -50. T2 wählt das einzustellende Digit an, das durch den leuchtenden Dezimalpunkt angezeigt wird. Durch T1 wird das angewählte Digit um den Wert 1 erhöht. Betätigen von T3 (Anzeige wechselt in den 3. Menüpunkt):
- 3. Menüpunkt **P1** (P1 blinkt): Einstellung des internen minimalen Eingangssignals. T2 wählt das einzustellende Digit an, das durch den leuchtenden Dezimalpunkt angezeigt wird. Durch T1 wird das angewählte Digit um den Wert 1 erhöht. Betätigen von T2. Durch die Displaymeldung "..P.L." wird die Übernahme bestätigt. Das Gerät ordnet jetzt das interne Eingangssignal dem unter Menüpunkt P0 eingestellten Anzeige-Anfangswert zu. Betätigen von T3 (Anzeige wechselt in den 4. Menüpunkt):
- 4. Menüpunkt **P2** (ein Dezimalpunkt leuchtet): Eingabe des max. Anzeigewertes: 50,0. T2 wählt das einzustellende Digit an, das durch den leuchtenden Dezimalpunkt angezeigt wird. Durch T1 wird das angewählte Digit um den Wert 1 erhöht. Der Dezimalpunkt muß abschließend auf dem 2. Digit von rechts plaziert werden. Betätigen von T3 (Anzeige wechselt in den 5. Menüpunkt):
- 5. Menüpunkt **P3** (alle Dezimalpunkte leuchten): Einstellung des max. Eingangssignals. T2 wählt das einzustellende Digit an, das durch den leuchtenden Dezimalpunkt angezeigt wird. Durch T1 wird das angewählte Digit um den Wert 1 erhöht. Betätigen von T2. Durch die Displaymeldung ... P.H." wird die Übernahme bestätigt. Das Gerät ordnet jetzt das gemessene Eingangssignal dem zuvor eingestellten Anzeige-Endwert zu. Betätigen von T3 (Anzeige wechselt in den 6. Menüpunkt):
- 6. Menüpunkt **P4** (ein Dezimalpunkt leuchtet): Einstellung Mittelwertbildung: 20. Anwahl Digit mit T2, Einstellung Digit mit T1. Das Anzeigegerät führt 20 Messungen durch, bildet daraus den Mittelwert und bringt diesen zur Anzeige. Betätigen von T3 (Anzeige wechselt in den 7. Menüpunkt):
- 7. Menüpunkt P5 (P5 blinkt wechselweise mit \_\_\_ 0 ): Rundung letzte Stelle: 2er Schritte. Durch drücken von T1 wird die Rundung der letzten Stelle auf 2er Schritte eingestellt (Anzeige 2 ). Nach Betätigen von T3 wechselt die Anzeige zurück in den Normalbetrieb. Für die Dauer von ca. 10 Sekunden leuchtet die Displaymeldung "EE", während dieser Zeit werden die zuvor eingestellten Parameter in das EEprom geschrieben.